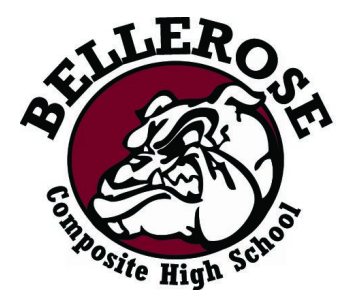

## **Semester 2 Parent Teacher Interviews**

**Thursday, March 14th 5:00 - 8:00 pm**

**Tuesday, March 19th 3:30 - 6:30 pm**

## **Bookings will open Monday, February 26th at 8:00 am**

- 1. Go to <https://bellerose.schoolappointments.com>
- 2. Log in to your account created in semester 1 (if you forgot your password, click on "forgot password").

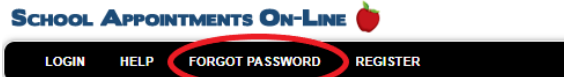

3. Click on "**Manage Students**".

## *Need to set up an account?*

If you do not have an account set up from the previous semester, you must create one by clicking *the "Register" menu tab.*

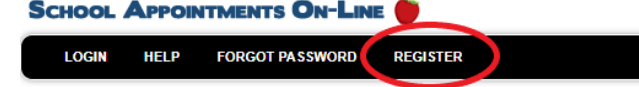

*Choose a user ID and password and click the "Register Now" button.*

*Note: If you would like to use your POWERSCHOOL login and password for this program you must first register it.*

Add your children into the system by clicking the "Add a Student" button. Click "Insert". If you *need to add more children, click on "Insert New".*

- 4. Click the "**date**" icon beside each child's name to schedule appointments. Select the staff you wish to book appointments with and the "**View Calendars**" button. Use the "**Ctrl**" or "**Command**" key to select multiple staff to view at the same time.
- 5. Click on the available time slots to book your appointment(s).

**The system will close for bookings on Wednesday, March 13th at 9:00 pm. The system will reopen for the second week of bookings on Friday, March 15th at 8:00 am and close again on Monday, March 18th at 9:00 pm.**